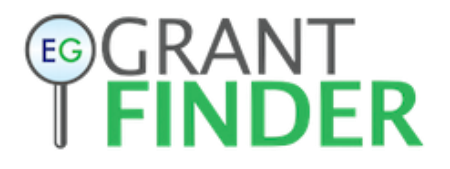

# **Technical Requirements for Accessing GrantFinder**

## **from Desktop Computers & Laptops that Connect via a LAN (Local Area Network)**

#### **1. Internet Connection**

Your internet connection speed for searching, saving, and exporting grants should be at least 512kbps. To test your internet speed visi[t SpeedTest.net](SpeedTest.net) to review your results.

#### **2. Internet Browser**

GrantFinder users should have one of the following browser versions installed:

- Google Chrome 31 or higher
- Firefox 25 or higher
- Internet Explorer 9 or higher
- Safari 6 or higher

GrantFinder requires a JavaScript-enabled browser. If you encounter any difficulty with content displaying, you may also have security software blocking certain scripts running on the page. Try temporarily disabling your security software as a test, or configure your security software to allow content, cookies, and popups from [https://grantfinder.com](https://grantfinder.com/)

## **3. Department Network Access**

Your department's network firewall must allow access to the following domains and ports in order to utilize GrantFinder.

If you cannot access the ports and domains below from GrantFinder, Knack, and Cloud-Database (which load the dynamic grant content), you may experience issues using GrantFinder.

*Here is the list of key URLs that should be allowed by your department's firewall for GrantFinder users (all over Http port 80 and Https port 443):*

- cloud-database.co
- \*. cloud-database.co
- us-api.knack.com
- api.knackhq.com
- \*.knack.com
- grantfinder.com
- \*.grantfinder.com
- grantfinderhq.com
- \*.grantfinderhq.com

Specific IP addresses are not available, as they may change at any time without notice.

## **4. Trouble Shooting**

If you experience problems loading grants or account information, the following actions might help:

- Open GrantFinder in a different web browser (Chrome, Firefox, Internet Explorer, Safari, etc.)
- Load GrantFinder in a private browser, which blocks cookies.
	- o *[Internet Explorer](http://www.thewindowsclub.com/launch-start-private-browsing)*
	- o *[Chrome](https://support.google.com/chrome/answer/95464?source=gsearch&hl=en)*
	- o *[Firefox](https://support.mozilla.org/en-US/kb/private-browsing-use-firefox-without-history)*
	- o *[Safari](https://support.apple.com/kb/ph19216?locale=en_US)*
- Clear the cache, cookies, history, and temporary internet files for the web browser. Then close the browser and reopen it before loading GrantFinder.
	- o *[Internet Explorer](https://kb.wisc.edu/page.php?id=15141)*
	- o *[Chrome](https://support.google.com/accounts/answer/32050?hl=en)*
	- o *[Firefox](http://www.wikihow.com/Clear-Cookies-and-Cache-in-Firefox)*
	- o *[Safari](https://kb.wisc.edu/helpdesk/page.php?id=45060)*
- Disable plugins in the browser being used.
	- o *[Internet Explorer \("Turning off and removing add-ons"\)](https://support.microsoft.com/en-us/help/17447/windows-internet-explorer-11-manage-add-ons)*
	- o *[Chrome \("Turn Extensions On or Off"\)](https://support.google.com/chrome_webstore/answer/2664769?hl=en)*
	- o *[Firefox \(How to disable plugins\)](https://support.mozilla.org/en-US/kb/disable-or-remove-add-ons)*
	- o *[Safari](https://support.apple.com/kb/PH19241?locale=en_US&viewlocale=en_US)*

Should you encounter such an issue, and your computer meets the system requirements, please email [us](mailto:support@grantfinderhq.com) and we will further assist you.